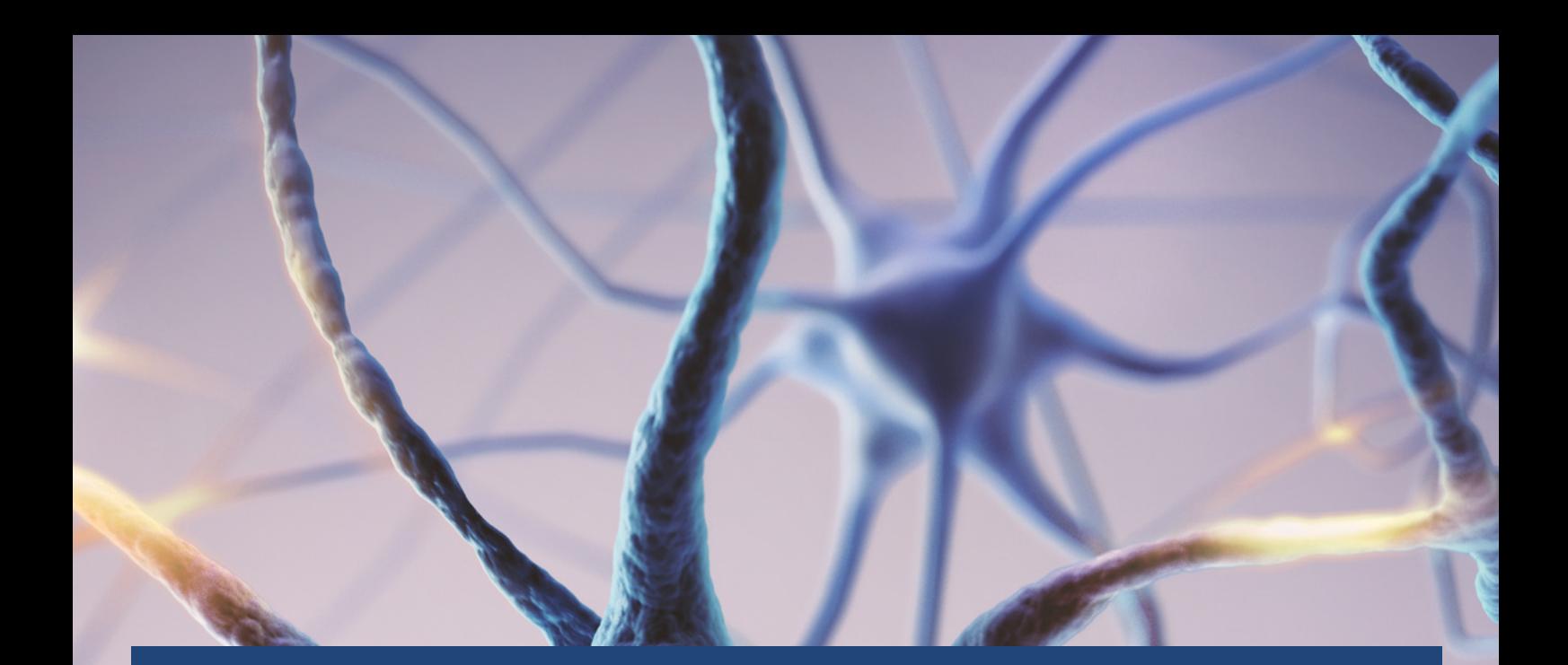

# **Explore** *our growing brain* **in AR/VR using the Merge Cube**

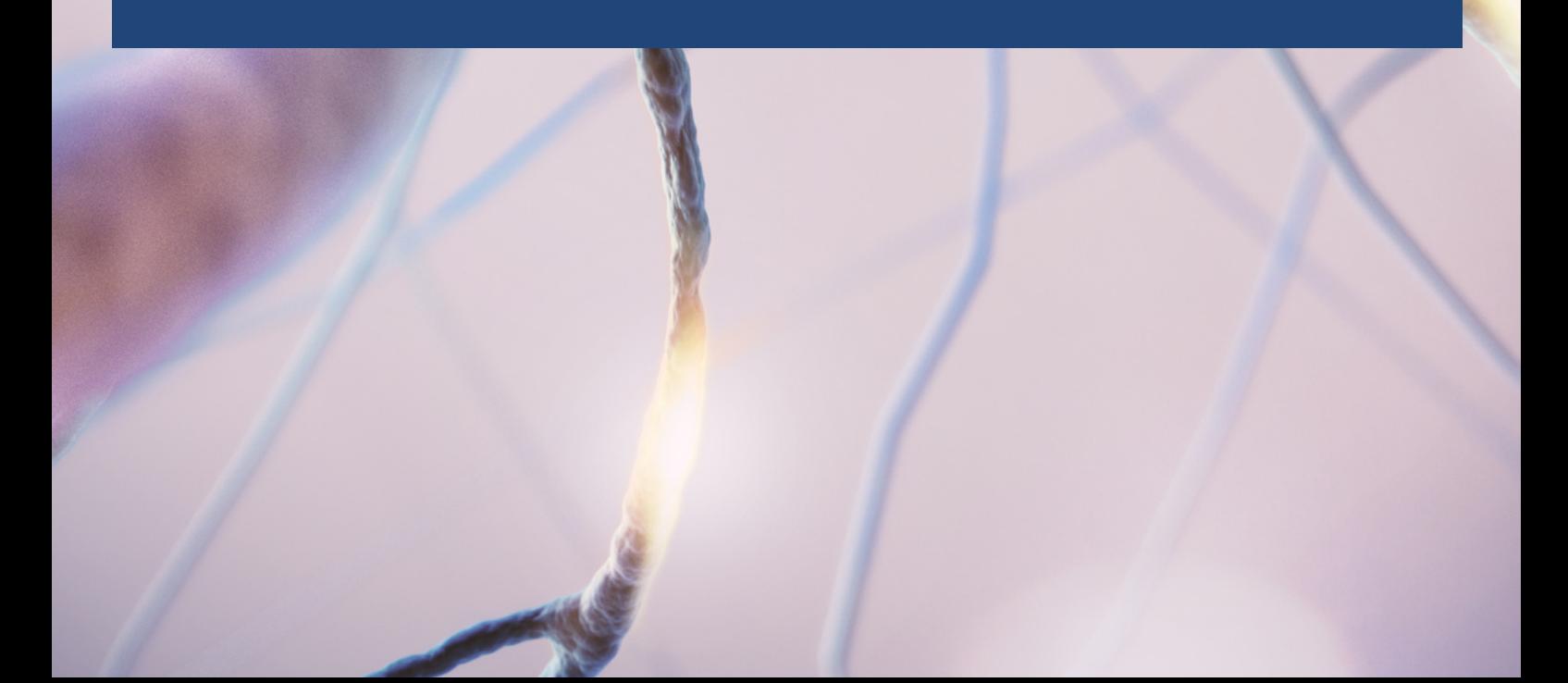

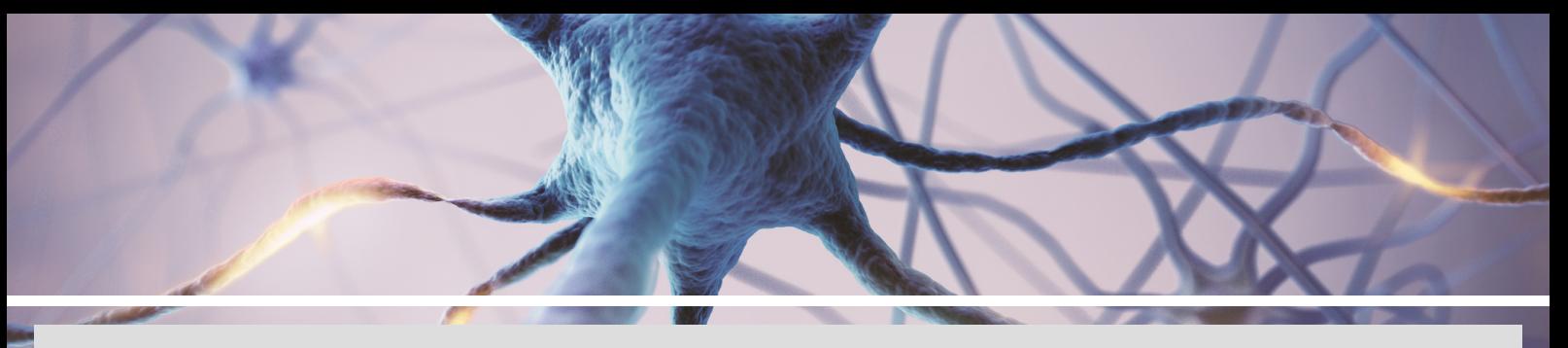

## **OUR GROWING BRAIN MergeCube Activity**

### **MATERIALS**

- Printed and folded [MergeCube](https://mergeedu.com/download/file.php?f=paper-merge-cube.pdf)
- A smartphone with Merge Object Viewer installed (Google Play or [Apple](https://apps.apple.com/us/app/merge-object-viewer/id1367544362)).
- Hex code:**GMJ-GLX** (shared by *Sarah Clark,Queen Anne High School*)
- Google Slide deck: "Our Growing Brain: MergeCube".
- Post-it notes & pen  $\bullet$

#### **METHOD**

2

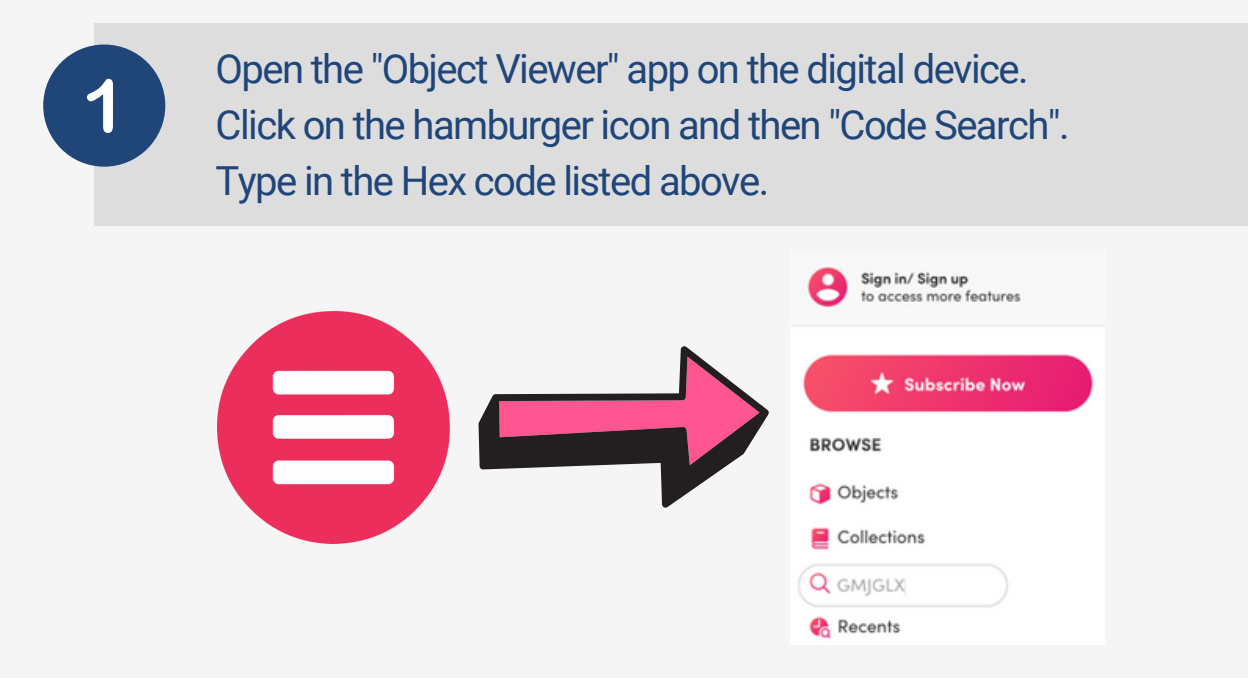

Click the Play button that appears. Click on the drop down menu from the top of the screen and select "cube". Place the merge cube in front of the phone camera lens and start exploring.

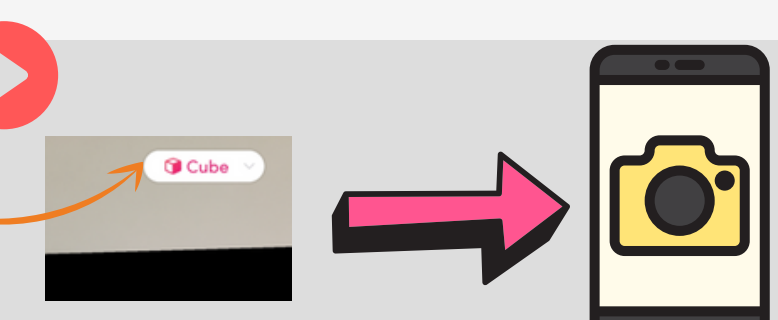

Click on the Hamburger icon and select "Collections". Select "Human Anatomy". Try "Human Brain"(for a more real-life effect) and "Human Brain Cross-Section".

3

 $\boldsymbol{\varDelta}$ 

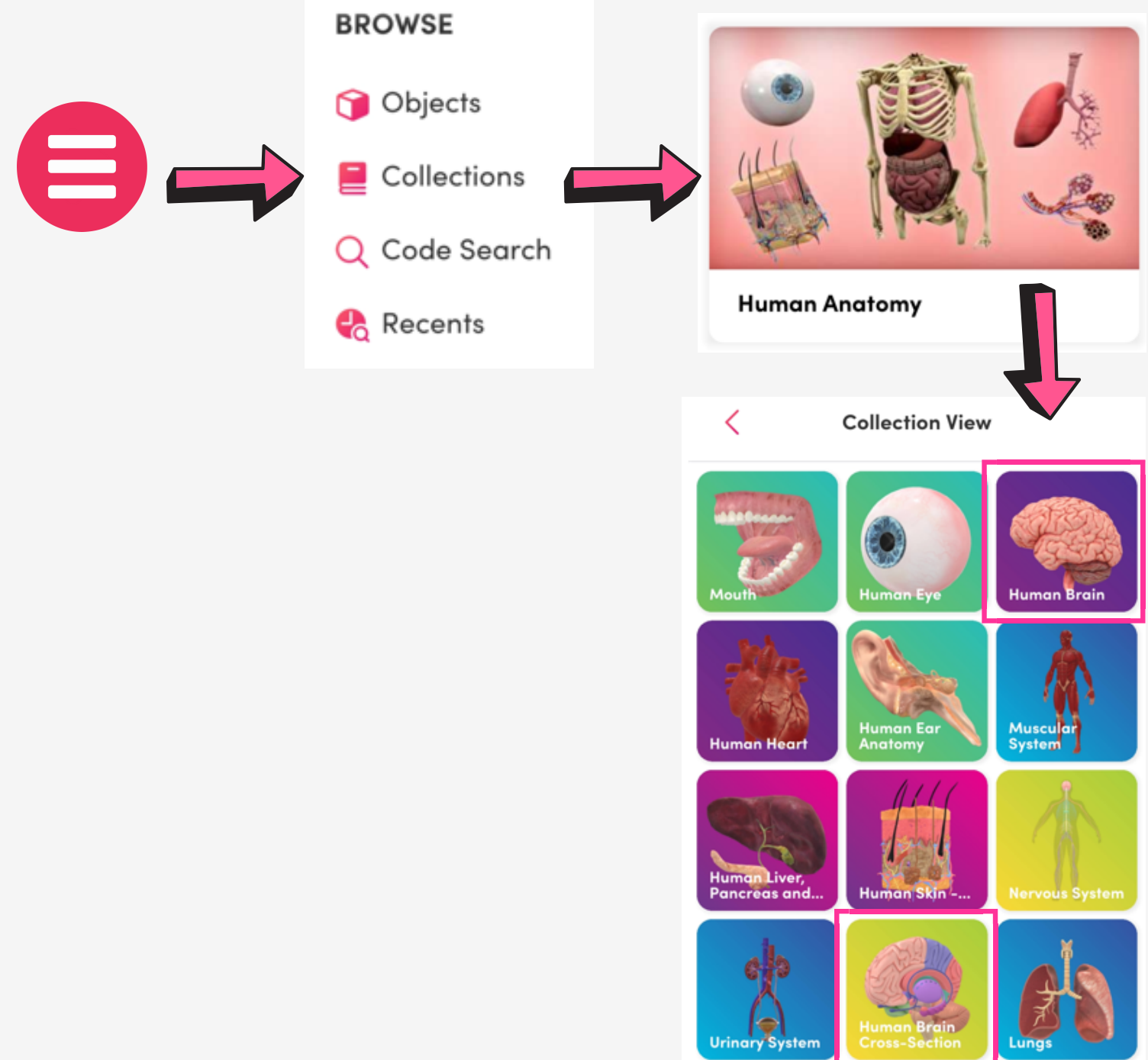

Using your course notes or online resources (e.g. BBC [Bitesize](https://www.bbc.co.uk/bitesize/guides/z3bjrwx/revision/2)), complete the labelling activity on the [Google](https://docs.google.com/presentation/d/1pOz5C19smVszXT-qHS_swr85xDSwIrEIazlve9cTL7A/copy) Slide deck. You can use the "drag and drop" exercise or use your post-it notes to label the brain.

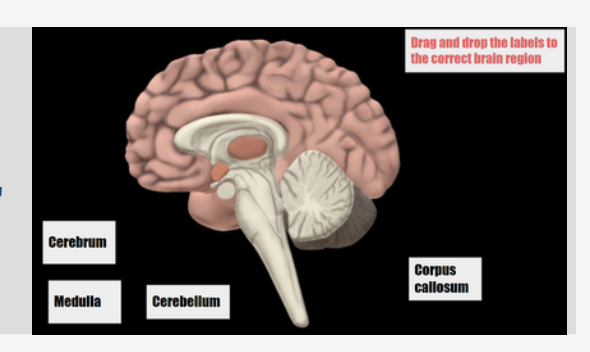